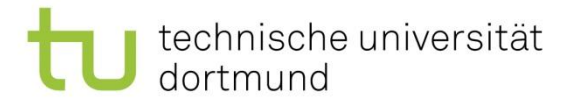

# Fachprojekt DET SS 2020 - Einführung in git -

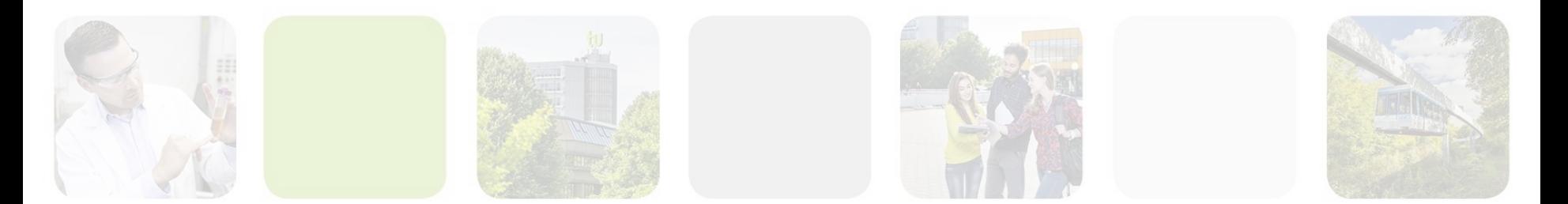

Marco Pleines | Dortmund, 07.04.2020

technische universität dortmund

Lehrstuhl 11 Fakultät für Informatik

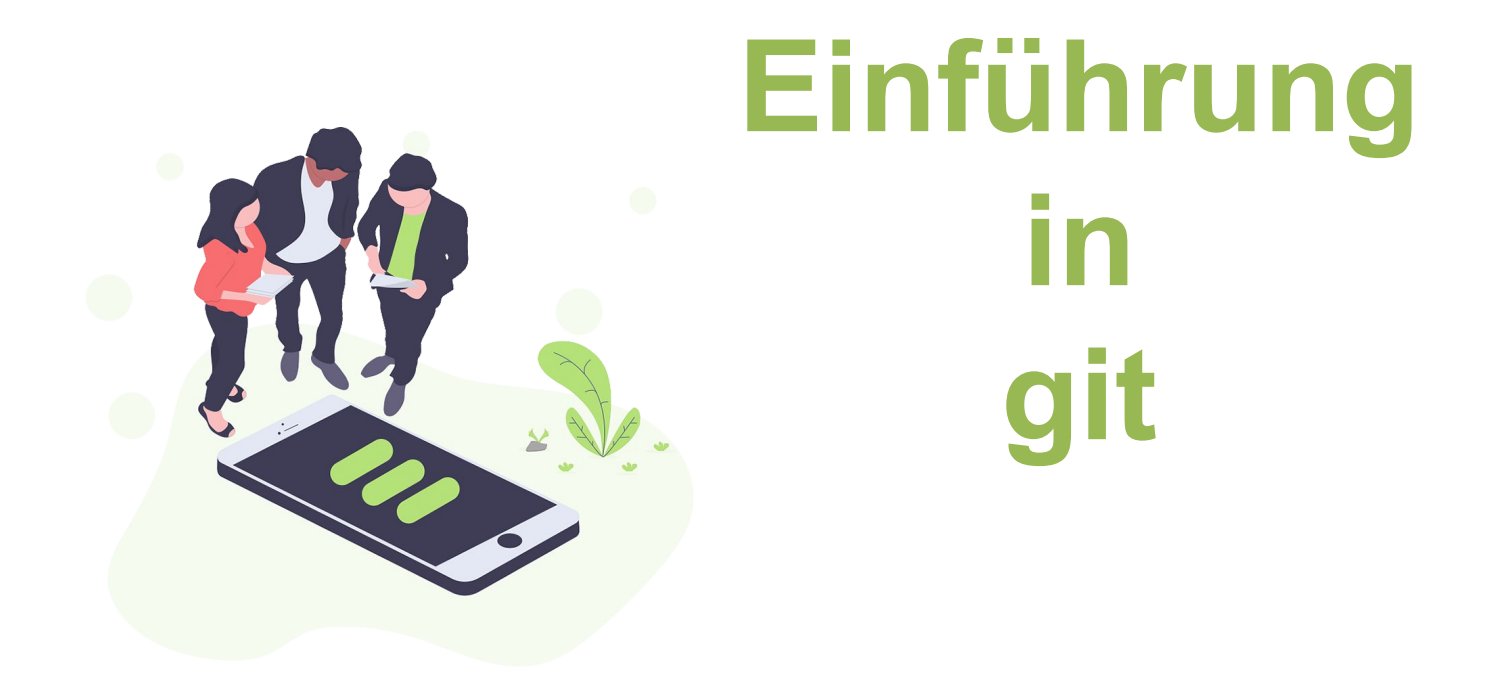

Marco Pleines | Dortmund, 07.04.2020

# git

- Tool zur verteilten Versionierung von Quellcode
- Source Code verteilt auf Remotes versionieren
- Features/Bugfixes auf Branches entwickeln
- Ältere Commits wiederherstellen

• Ideal zum kollaborativen Arbeiten an einem Softwareprojekt

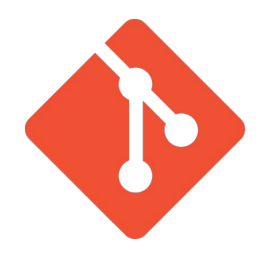

technische universität

dortmund

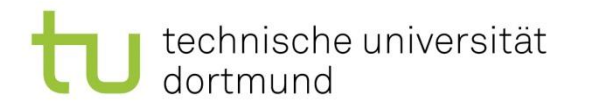

# Clients und Server

- Git Terminal Client: z.B. [Bash](https://gitforwindows.org/)
- Git GUI Client: z.B. [Github Desktop](https://desktop.github.com/), [Sourcetree](https://www.sourcetreeapp.com/), [GitKraken](https://www.gitkraken.com/),
- Git Server: [GitLab,](https://about.gitlab.com/) [GitHub](https://github.com/)

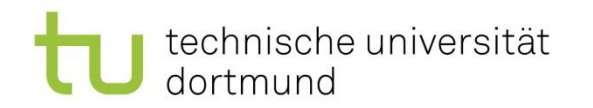

# Beispiel: Benutzerkennung setzen

- *• git config --global user.name "My Name"*
	- Name des Benutzers
- *• git config --global user.email ["mymail@mail.com"](mailto:mymail@mail.com)*
	- E-Mail des Benutzers

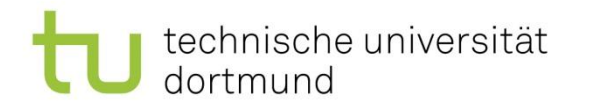

# Beispiel: Commit erstellen

- *• git init*
	- initialisieren eines Repositories
- *• git status*
	- anzeigen von Dateien mit Änderungen
- *• git add*
	- hinzufügen von Dateien zur Versionierung
- *• git commit -m "my first commit"*
	- erstellen eines Commits der zu versionierenden Daten

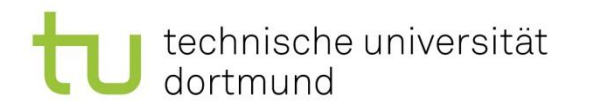

# Beispiel: Remote hinzufügen

- *• git add remote origin <https://github.com/user/repo.git>*
	- fügt einen remote server namens origin hinzu
- *• git add .*
	- zu versionierende Daten hinzufügen
- *• git commit -m "my commit"*
	- Commit erstellen
- *• git push origin master*
	- pushen des commits auf den master branch von origin

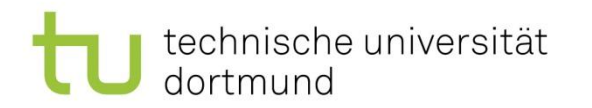

# Beispiel: Änderungen vom Remote laden

- *• git pull origin master*
	- Updates vom master branch von origin in die lokale Version überführen (fetch & merge)

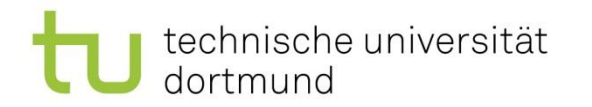

## Beispiel: Branches

- *• git branch feature/newFeature*
	- erstellt Branch mit dem Namen feature/newFeature
- *• git checkout feature/newFeature*
	- wechsel zum branch feature/newFeature
- *• git branch*
	- listet alle vorhanden branches auf

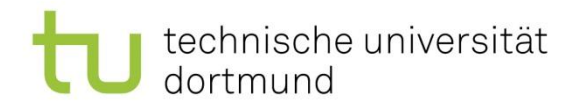

# Typischer Ablauf

- Projektdaten bearbeiten (git status)
- Daten zur Versionierung hinzufügen (git add)
- Commit mit den Änderungen erstellen (git commit -m "")
- Ggf. Updates vom Remote mergen (git pull)
- Ggf. Merge-Konflikte beheben
- Remote auf den neuesten Stand bringen (git push)

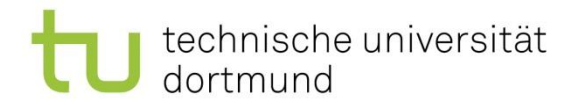

## Und wenn etwas schief geht …

… zurückspringen zu einem älteren Commit oder gemachte Änderungen zurückverfolgen.

Oder vorsorglich auf einem gesonderten Branch arbeiten.

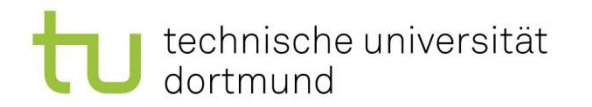

# Beispiel: .gitignore

• Daten, die nicht versioniert werden sollen, werden in der .gitignore angegeben

/builds/

/bin/

/[Ll]ibrary

!readme.md

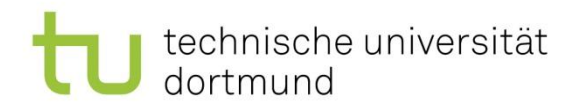

# Unity & Git

- [.gitignore für Unity](https://github.com/github/gitignore/blob/master/Unity.gitignore)
- Ganz wichtig! – Library Ordner ignorieren!
- Text Serialization
- Visible Meta Files

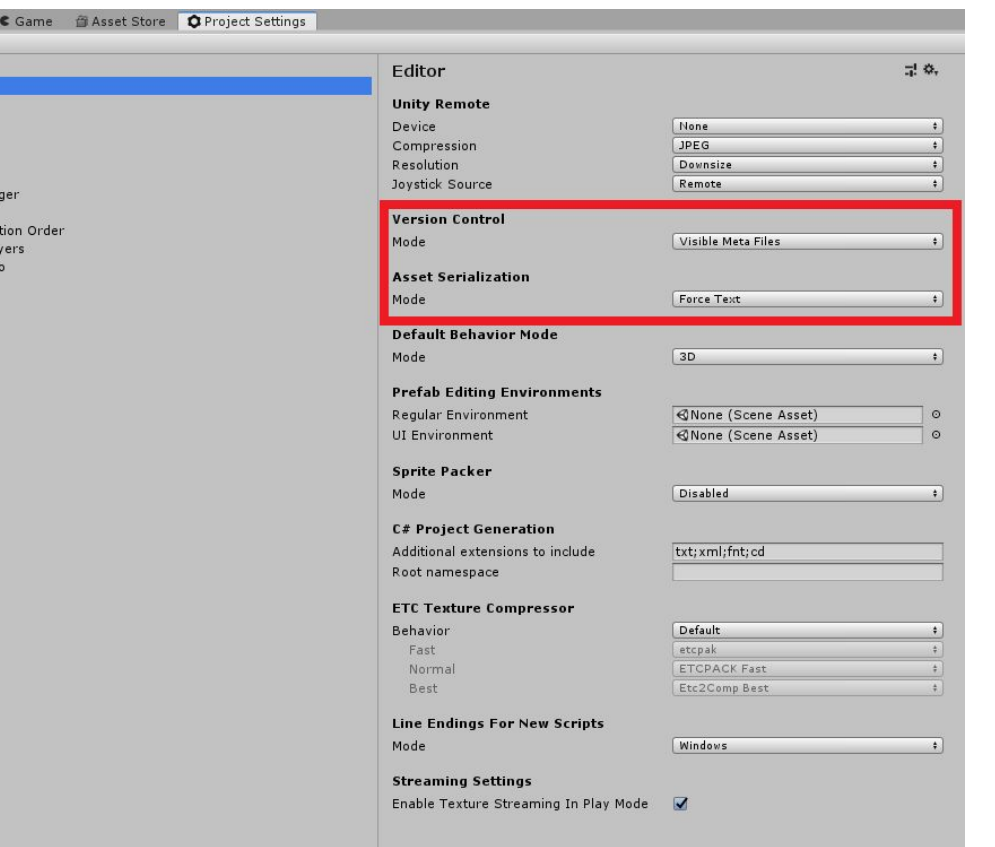

# Scene Audio Graphics Input Physics Physics 2D Player Preset Man Quality Script Execu Tags and La TextMesh Pr Time VFX

#### Lehrstuhl 11 Fakultät für Informatik

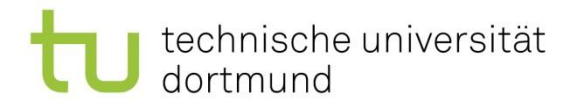

# Git LFS

- Versionieren von großen Dateien (> 10mb)
- Anstatt der Dateien werden Zeiger zu der Datei genutzt

#### **[Git LFS](https://git-lfs.github.com/)**

technische universität dortmund

# Git Flow

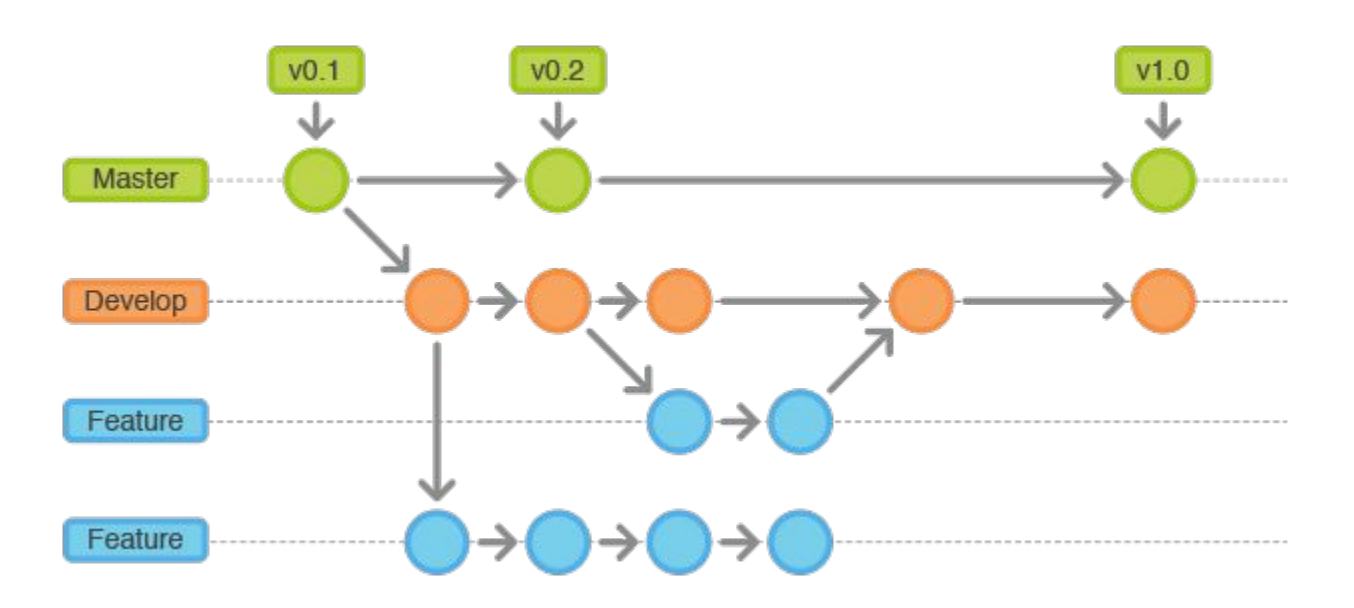